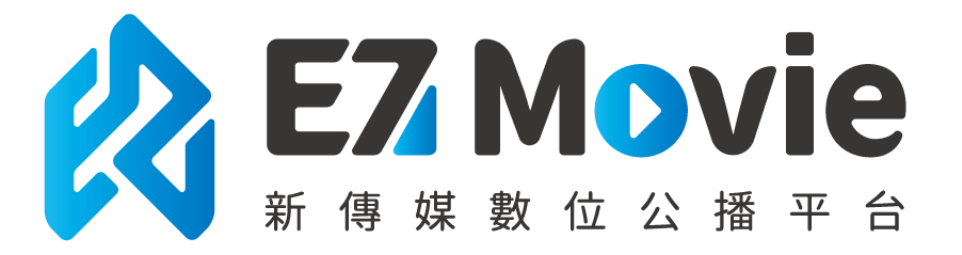

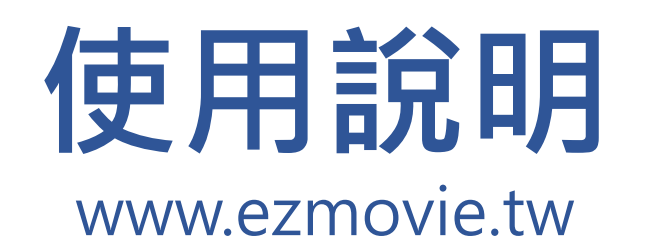

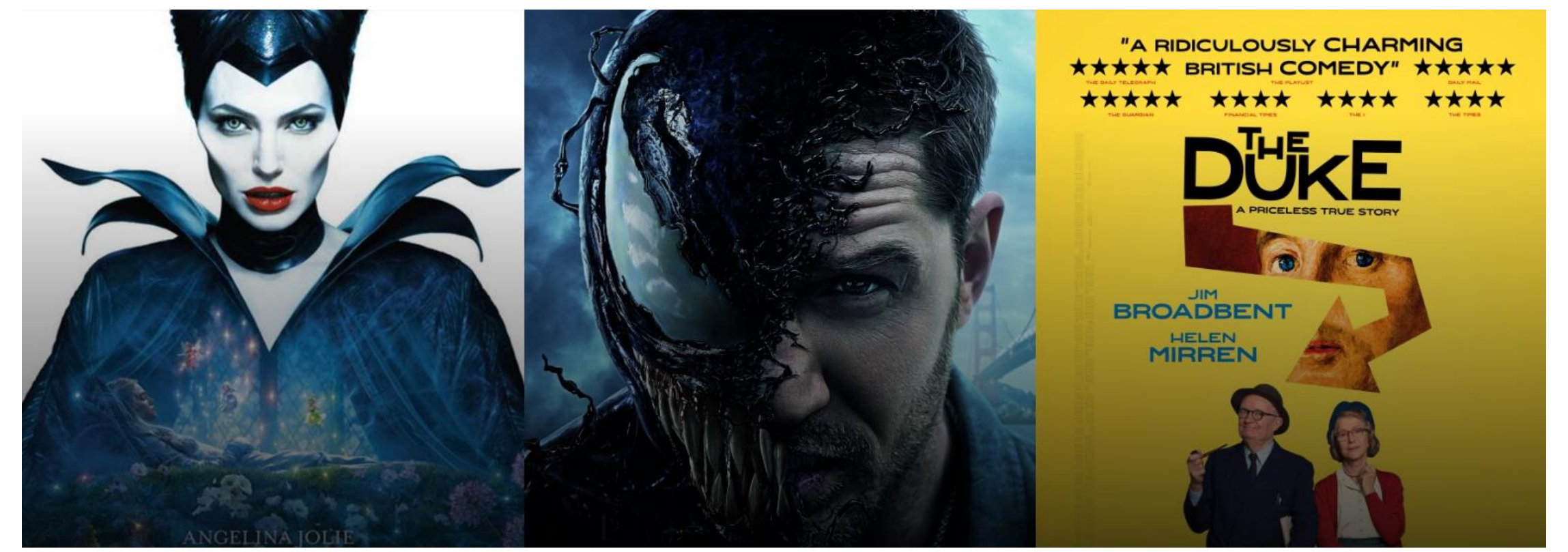

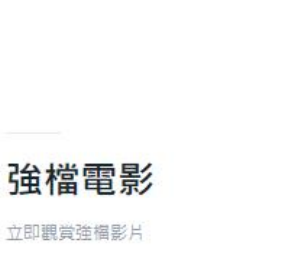

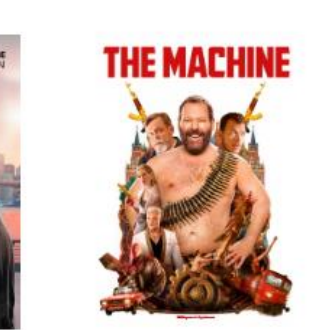

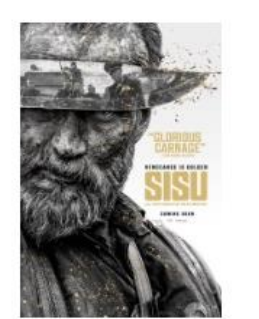

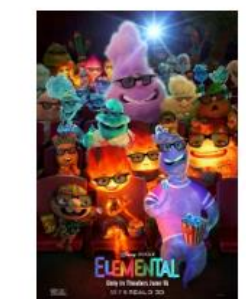

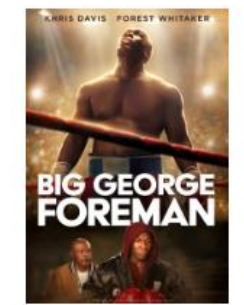

## **如何登入ezmovie平台及觀看影片**

1.輸入網址[www.ezmovie.tw](http://www.ezmovie.tw/),登入台首頁 2.使用IP方式登入,無需使用帳號及密碼,點選所購買影片即可觀看

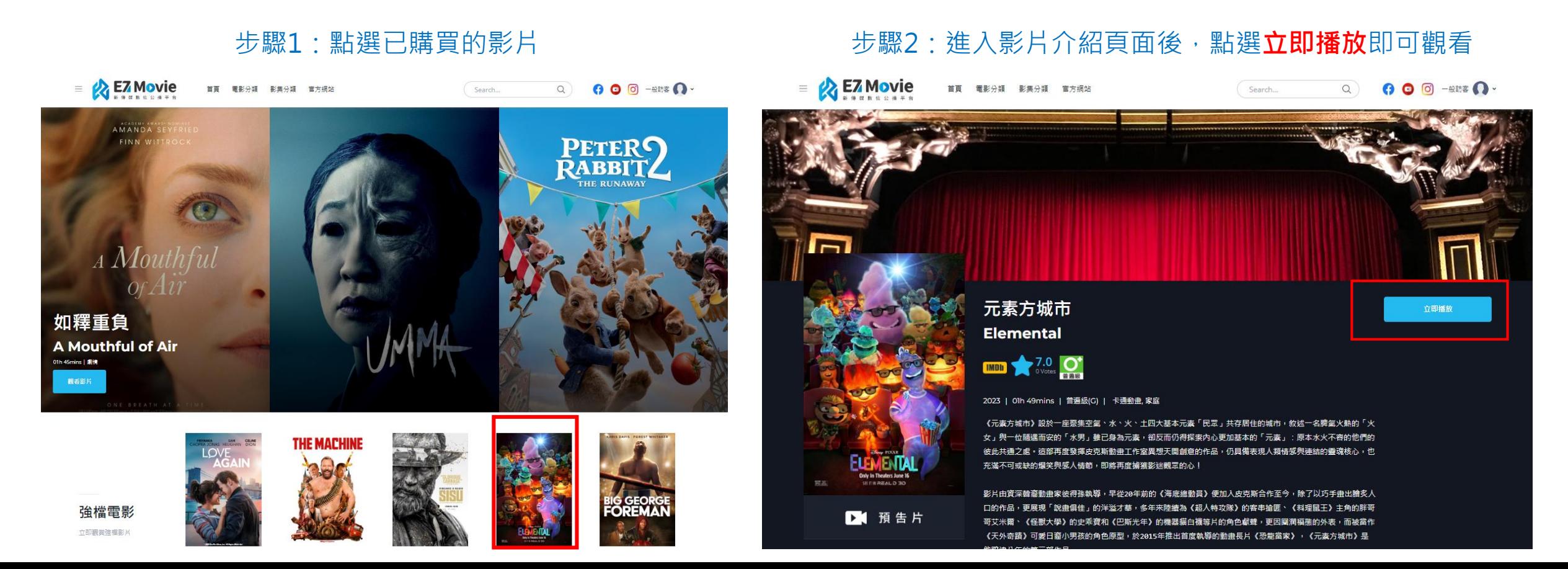

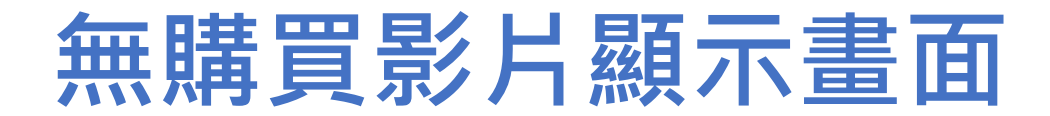

## 若無購買影片,可瀏覽影片介紹及預告片,不會出現立即播放按鈕

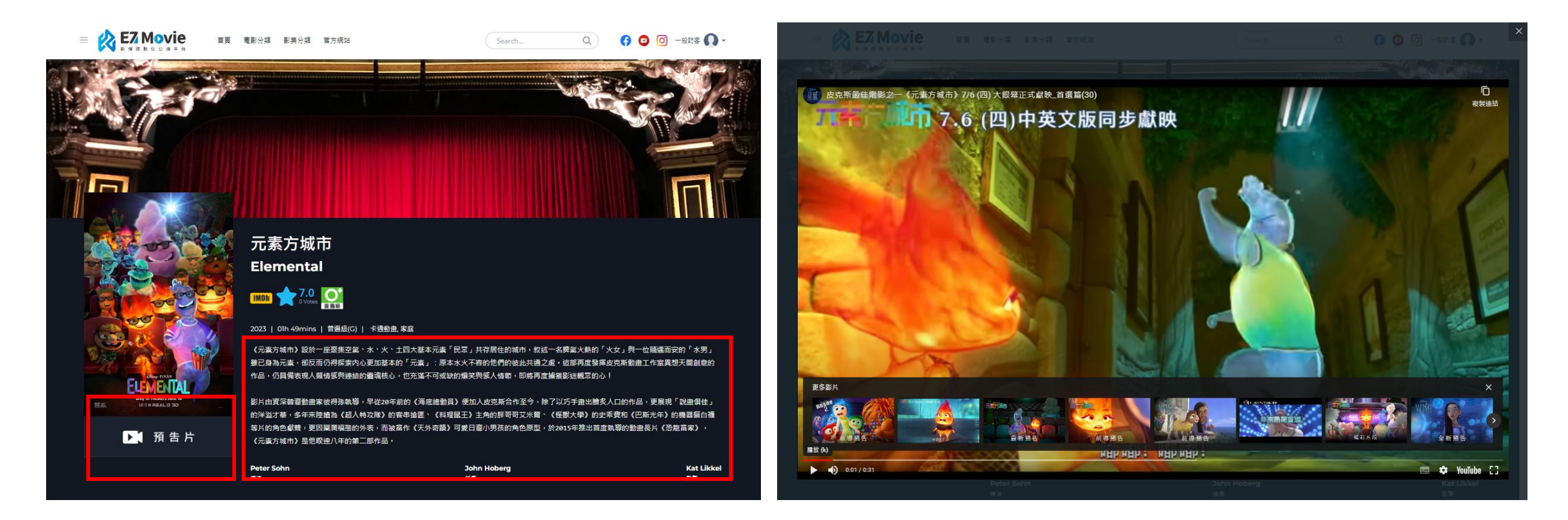

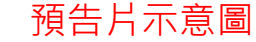

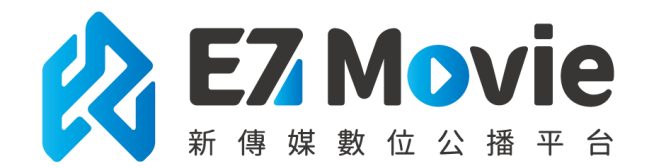

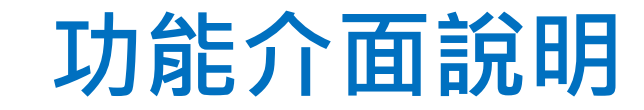

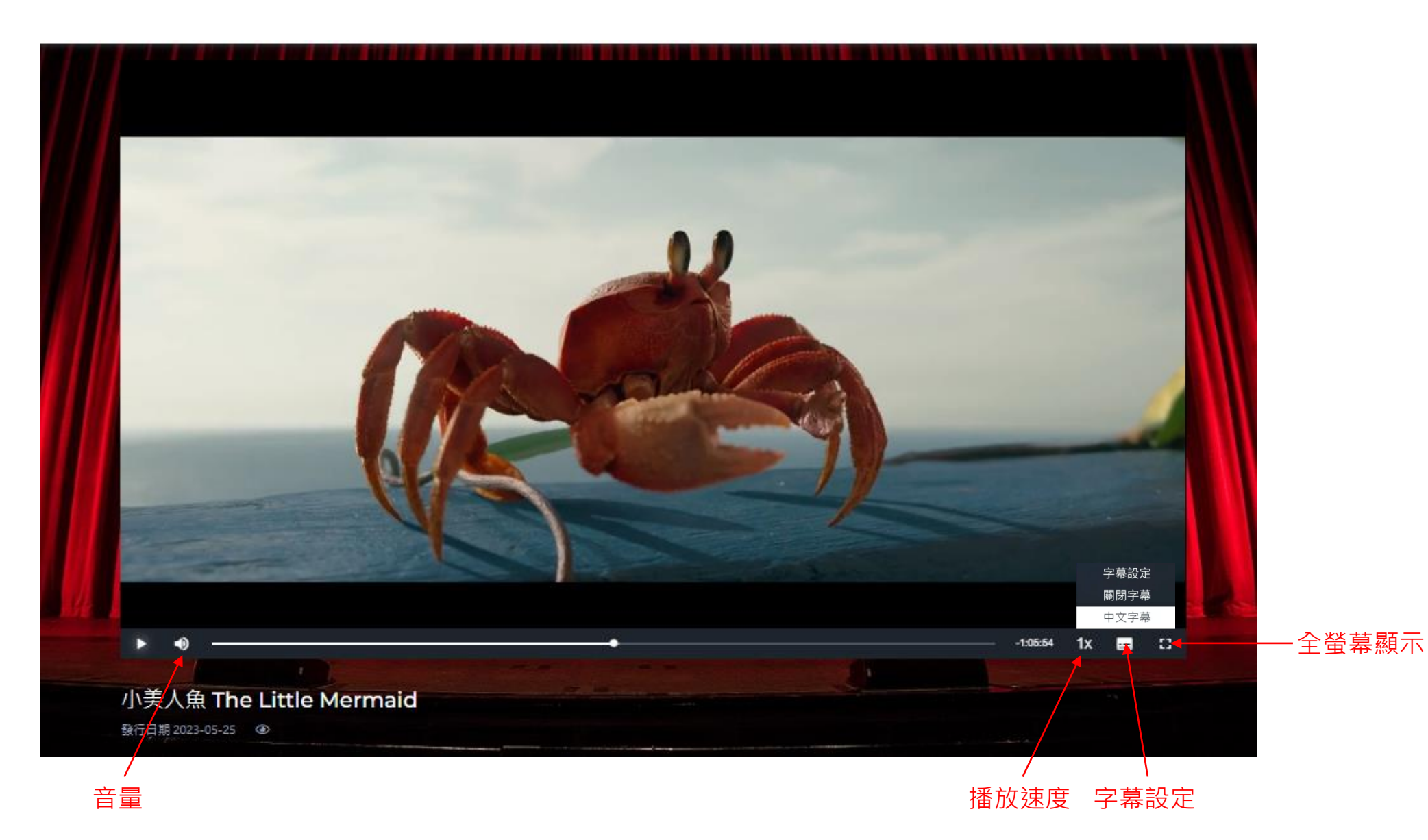

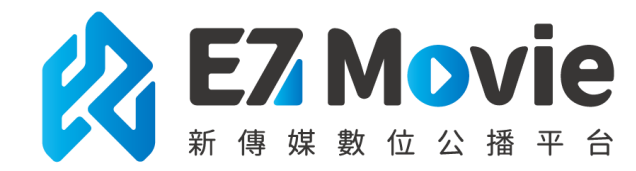

**功能介面說明-字幕設定**

## 可依個人喜好做字幕顏色、尺寸等調整

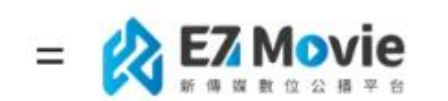

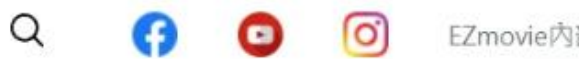

EZmovie内部測試 >>

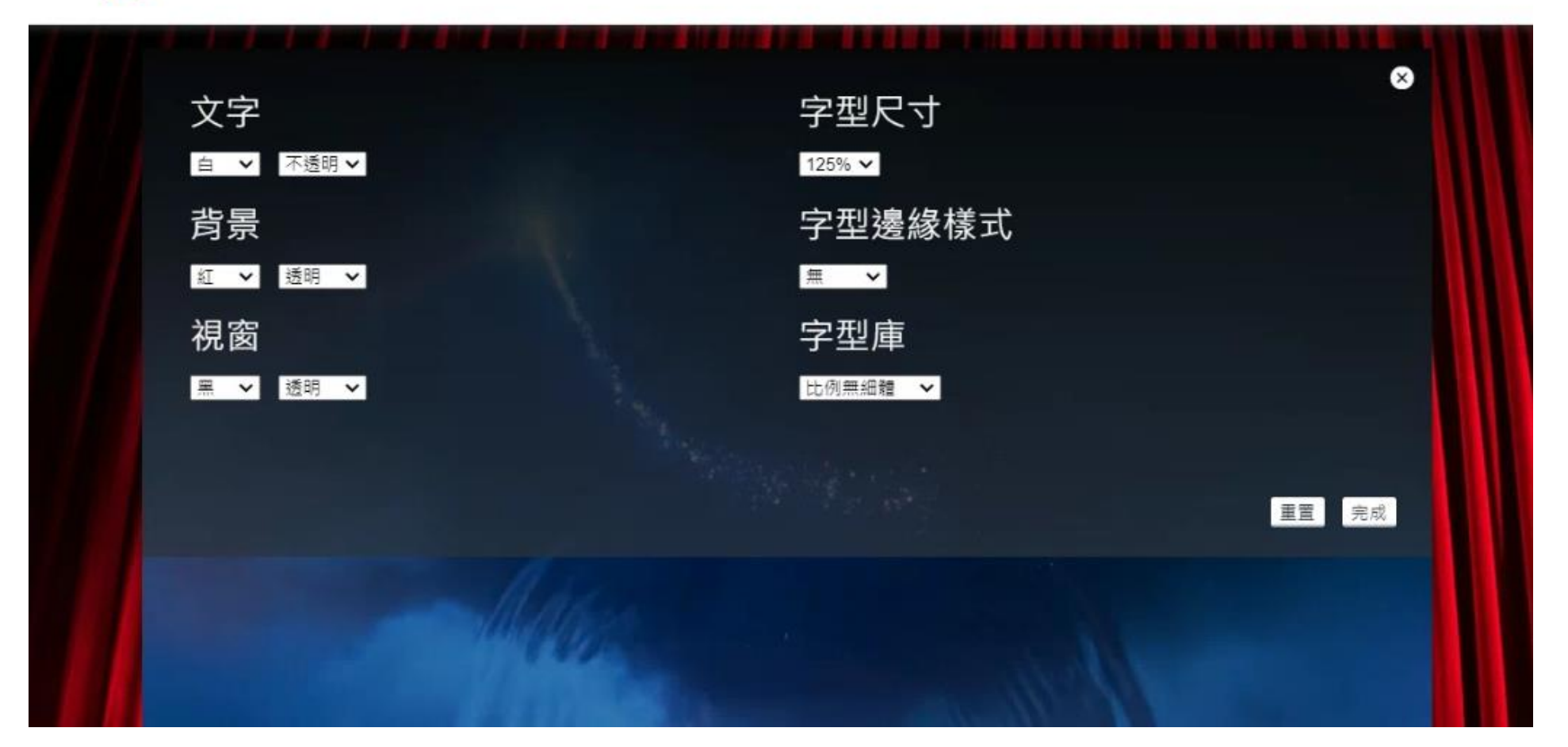

**Thank you**